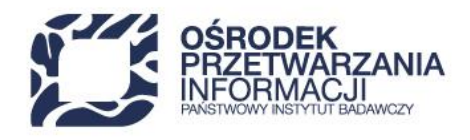

## **Instrukcja wypełniania Harmonogramu rzeczowo-finansowego w ramach Działania** *FENG.02.04 Badawcza Infrastruktura Nowoczesnej Gospodarki* **w programie Fundusze Europejskie dla Nowoczesnej Gospodarki**

Harmonogram rzeczowo-finansowy określa kwoty wydatków/nakładów w ramach zadań zaplanowanych do realizacji w projekcie przez poszczególnych konsorcjantów wraz z informacją na temat terminu realizacji poszczególnych elementów projektu.

W dokumencie tym przedstaw kwoty wydatków/kosztów kwalifikowalnych i niekwalifikowalnych, które zostaną faktycznie poniesione w ramach wyszczególnionych zadań. Na podstawie Harmonogramu rzeczowo-finansowego musi być możliwe przypisanie do konkretnych konsorcjantów zadań, kategorii, podkategorii, opisów kosztów i kwot, które go dotyczą.

W pierwszej kolejności w harmonogramie określ liczbę zadań w ramach projektu. Podział na zadania ma na celu umożliwienie monitorowania postępu zaawansowania rzeczowego i finansowego projektu na podstawie konkretnych elementów stanowiących projekt. Liczba zadań w projekcie powinna być ograniczona do minimum, tak aby dokument pozostawał przejrzysty i aby nie komplikować rozliczania i monitorowania projektu.

Dokonaj podział na zadania, gdzie wszystkie działania realizowane przez danego Członka konsorcjum zostaną ujęte w jednym zadaniu.

Odrębne zadanie mogą stanowić koszty pośrednio związane z realizacją projektu, takie jak np. koszty pośrednie czy koszty promocji.

W kolejnym kroku przypisz poszczególnym zadaniom określone w budżecie wydatki z uwzględnieniem podziału na konsorcjantów. Zachowaj pewien stopień ogólności, określając planowane wydatki, tak aby harmonogram pozostał jak najbardziej czytelny. Najprawdopodobniej w trakcie pracy nad harmonogramem niezbędne będzie dodawanie dodatkowych wierszy w ramach poszczególnych podkategorii w arkuszach zadań. Każda taka zmiana powoduje konieczność sprawdzenia, czy prawidłowo działają formuły założone na określone komórki. W przypadku konieczności zwiększenia liczby zadań w stosunku do wzoru, zweryfikuj arkusz "Kumulacja" w zakresie wpisanych w nim formuł. **Planowane wydatki wykazane w zadaniach muszą być spójne z wydatkami zaplanowanymi we wniosku o dofinansowanie projektu i Studium Wykonalności.** Wszystkie komórki wyróżnione kolorem niebieskim oraz szarym w arkuszach dotyczących zadań oraz cały arkusz "kumulacja" powinny uzupełniać się automatycznie przy pomocy formuł. Dodatkowo komórki wypełnione kolorem zielonym pozostaw nieuzupełnione. Wynika to z zasad kwalifikowania i dofinansowania wydatków w konkursie. Wartości liczbowe podawaj w złotówkach, **stosując zaokrąglenie** 

48 22 570 14 00 **1 48 22 825 33 19** 2 pri@opi.org.pl **Q** al. Niepodległości 188B, 00-608 Warsaw Numer KRS: 0000127372, Sad Rejonowy dla m. st. Warszawy w Warszawie XVI Wydział Gospodarczy KRS, REGON: 006746090 | NIP: 525-000-91-40

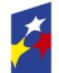

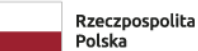

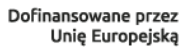

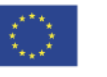

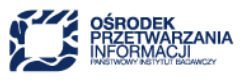

**liczb do dwóch miejsc po przecinku** tak, aby po wydrukowaniu arkuszy suma wartości z poszczególnych wierszy była identyczna z wartością podaną w wierszach podsumowujących dla każdego arkusza "Zadanie..." i w arkuszu "Kumulacja". **W celu zachowania zgodności nie stosuj wyliczeń za pomocą dodatkowych funkcji bez nałożenia warunku zaokrąglenia do dwóch miejsc po przecinku**. Poniżej przedstawiono zestawienie informacji w zakresie prawidłowego przygotowania poszczególnych elementów harmonogramu:

Arkusze dotyczące poszczególnych zadań:

Wiersz 1 – tytuł projektu – podaj tytuł projektu zgodny z danymi wynikającymi z wniosku o dofinansowanie projektu.

Wiersz 2 - nr zadania, nazwa, czas realizacji, zakres prac – podaj kolejno numer zadania, nazwę zadania, czas realizacji, datę rozpoczęcia i zakończenia przebiegu rzeczowego zadania oraz planowany w ramach zadania zakres prac. Informacje podane w tym wierszu powinny liczyć nie więcej niż 4000 znaków.

We wzorze Harmonogramu rzeczowo-finansowego znajduje się również arkusz dotyczący wykazu sprzętu, wyposażenia oraz wartości niematerialnych i prawnych. Wypełnij ten arkusz w oparciu o wytyczne określone w dalszej części instrukcji.

Występujące w arkuszu "Zadanie" kolumny są podzielone na cztery bloki:

**Blok 1** – informacje identyfikujące rodzaj wydatku (kolumny 1-4)

Kolumny 1 i 2 – Kategoria i podkategoria kosztów – do każdego z zadań przedstawionych w harmonogramie przypisane zostały w ramach Działania FENG.02.04, zgodnie z którymi projekt będzie rozliczany.

W kolumnie 2 wpisane zostały również podkategorie wydatków, stanowiące uszczegółowienie kategorii. Nazwy kategorii i podkategorii wydatków są zgodne z Przewodnikiem kwalifikowalności wydatków.

Kolumna 3 – Opis kosztu – podaj nazwę wydatku, który planowany jest do poniesienia w ramach danej kategorii/ podkategorii. Wiersze dotyczące nazw wydatków można powielać, zwracając uwagę na to, czy prawidłowo zliczą się wiersze "RAZEM" w ramach poszczególnych podkategorii, kategorii i dla całego zadania. Jednocześnie, w przypadku gdy w projekcie przewiduje się samodzielne wytwarzanie aparatury badawczej lub wartości niematerialnych i prawnych i tym samym rozliczanie kosztów wynagrodzeń własnych pracowników, koniecznym jest uwzględnienie takich kosztów w kategorii *Personel projektu*  i wskazanie w opisie kosztu, iż jest to wynagrodzenie. Pamiętaj, że jeśli część prac w projekcie w ramach danego zadania planowana jest do zlecenia, a część do wykonania samodzielnie, przyporządkuj koszty do prawidłowych kategorii i podkategorii wydatków, rozdzielając prace wykonywane samodzielnie od prac zlecanych podmiotom trzecim.

Kolumna 4 – Konsorcjant/Przedsiębiorca – wpisz nazwę podmiotu ponoszącego dany wydatek/wnoszącego wkład własny. Pamiętaj, że przedsiębiorca w ramach Działania FENG.02.04 nie otrzymuje dofinansowania i nie jest członkiem konsorcjum. W związku z tym koszty kwalifikowalne ponoszone lub wnoszone przez niego, wykaż jedynie w kolumnach dotyczących wkładu własnego.

Pamiętaj również, że udział partnerów w projekcie partnerskim nie może polegać wyłącznie na wniesieniu do jego realizacji zasobów ludzkich, organizacyjnych, technicznych lub finansowych.

W ramach harmonogramu rzeczowo-finansowego w kolumnie 4 mogą być wymieniani jedynie konsorcjanci/przedsiębiorcy wykazani we wniosku o dofinansowanie. W przypadku, gdy w ramach projektu wkład własny wnosić będzie przedsiębiorca konieczne jest wskazanie podmiotu (konkretnego członka konsorcjum) do którego ma zostać przypisany wnoszony wkład. Wynika to ze struktury budowania budżetów projektu na potrzeby jego rozliczania i monitorowania. Ponadto, w przypadku wyboru Twojego projektu do dofinansowania, w zależności od konstrukcji Twojego budżetu, w tym również od tego

czy zamierzasz częściowo realizować projekt w regionie warszawskim stołecznym, przed podpisaniem umowy o dofinansowanie może okazać się niezbędne ponowne przekazanie Harmonogramu.

## **Blok 2** – wydatki ponoszone w ramach części niegospodarczej (kolumny 5-7)

Kolumna 5 – Wydatki kwalifikowalne

– dla każdego wydatku wymienionego w opisie kosztu (kolumna 3) podaj, jaka jego część kwalifikowalna jest przypisana do części niegospodarczej i będzie w związku z tym dofinansowana w stu procentach. W przypadku, gdy dany opis kosztu (kolumna 3) nie dotyczy części niegospodarczej, w kolumnie tej należy wpisać wartość zero.

Kolumna 6 – Dofinansowanie – podaj zaplanowaną kwotę dofinansowania. Zgodnie z regulaminem naboru poziom dofinansowania dla części niegospodarczej wynosi 100%. Dlatego wartość w kolumnie 6 powinna być tożsama z wartością podaną w kolumnie 5.

Kolumna 7 – Wydatki niekwalifikowalne – podaj kwotę niekwalifikowalną w ramach części niegospodarczej, to jest np. wydatki niezbędne do realizacji projektu, ale niespełniające zasad kwalifikowania, wartość niekwalifikowalnego podatku VAT, czy inne wydatki przewidziane jako niekwalifikowalne w projekcie.

## **Blok 3** – wydatki ponoszone w ramach części gospodarczej (kolumny 8-13)

Kolumna 8 – wydatki kwalifikowalne – w ramach części gospodarczej na wydatki kwalifikowalne składa się kwota dofinansowania oraz kwota wkładu własnego (pieniężnego i niepieniężnego). W prezentowanym wzorze harmonogramu kolumna ta zlicza się automatycznie po uzupełnieniu kolumn 9, 10, 11 i 12. Dokonaj weryfikacji czy dane zostały prawidłowo wyliczone.

Kolumny 9 i 10 – Wkład własny pieniężny i niepieniężny – poszczególnym wydatkom w ramach harmonogramu przypisz kwotę kwalifikowalnego wkładu własnego w formie pieniężnej lub niepieniężnej. Wkład własny musi być zgodny z warunkami określonymi w Przewodniku kwalifikowalności wydatków. Wkład własny wnoszony jest na pokrycie części kosztów kwalifikowalnych dotyczących działalności gospodarczej w projekcie. W przypadku wniesienia wkładu niepieniężnego do projektu, kwota dofinansowania projektu nie może przekroczyć całkowitych wydatków kwalifikowalnych pomniejszonych o wartość wkładu niepieniężnego i pieniężnego. Ponadto wkład własny niepieniężny może być wnoszony wyłącznie w formie przewidzianej w Przewodniku kwalifikowalności wydatków. Część komórek dotycząca wkładu własnego została wypełniona kolorem zielonym, co oznacza, że w ramach tych kategorii i podkategorii nie jest możliwe wniesienie wkładu własnego.

Kolumna 11 i 12 – Dofinansowanie w ramach pomocy publicznej i pomocy de minimis – podaj informacje o planowanej wartości dofinansowania dla wskazanych wydatków. Część gospodarcza projektu objęta jest pomocą publiczną i pomocą de minimis.

Zgodnie z Rozporządzeniem Komisji (UE) nr 2023/2831 z dnia 13 grudnia 2023 r. w sprawie stosowania art. 107 i 108 Traktatu o funkcjonowaniu Unii Europejskiej do pomocy de minimis (Dz. Urz. UE. L Nr 295 z 15.12.2023, str. 2831), pomoc de minimis może być udzielona pod warunkiem, że łącznie z inną pomocą

de minimis lub pomocą de minimis w rolnictwie i rybołówstwie, otrzymaną w ciągu 3 minionych lat<sup>1</sup> z różnych źródeł i w różnych formach, nie przekroczy kwoty wskazanej w rozporządzeniu w sprawie pomocy de minimis, która obecnie wynosi 300 000 euro dla jednego przedsiębiorcy. Do celów ustalenia dopuszczalnego pułapu pomocy de minimis przez jednego przedsiębiorcę rozumie się jedno przedsiębiorstwo, o którym mowa w art. 2 ust. 2 rozporządzenia w sprawie pomocy de minimis. Wnioskowana pomoc de minimis nie może przekroczyć ww. limitów.

Uznaje się ją za przyznaną w momencie, w którym przedsiębiorstwo uzyskuje prawo do otrzymania takiej pomocy, niezależnie od terminu jej wypłacenia. W związku z powyższym przed podpisaniem umowy, Beneficjenci w ramach Działania FENG.02.04 z pomocy de minimis są zobowiązani zweryfikować kwoty pomocy dotychczas przyznane wszystkim konsorcjantom oraz podmiotom, które są z nimi powiązane.

W harmonogramie rzeczowo-finansowym wykaż kwotę pomocy możliwą do uzyskania w kolumnie 12. Wartość pomocy de minimis określ w polskich złotych. Równowartość pomocy w euro przeliczona zostaje według średniego kursu walut obcych Narodowego Banku Polskiego obowiązującego w dniu udzielenia pomocy. Jako dzień udzielenia pomocy przyjmowany jest dzień podpisania umowy o dofinansowanie (mimo, że faktyczna dotacja zostanie wypłacona znacznie później). Intensywność pomocy w przypadku pomocy de minimis określona jest limitem kwotowym. Dofinansowanie wynosi maksymalnie 100% kosztów kwalifikowalnych jednak nie więcej niż kwota limitu. W przypadku wydatków objętych pomocą de minimis nie ma możliwości wniesienia wkładu własnego, dlatego komórki te zostały wypełnione kolorem zielonym. Kolumna 13 – Wydatki niekwalifikowalne – podaj niekwalifikowalną kwotę wydatków w ramach części

gospodarczej projektu.

**.** 

Blok 4 – Zadanie ogółem (kolumny 14-17) Wszystkie kolumny z bloku "Zadanie ogółem" (kolumny 14, 15, 16, 17) zliczają się automatycznie po wprowadzeniu danych do wcześniejszych kolumn. Dokonaj weryfikacji czy dane zostały prawidłowo wyliczone.

Arkusz "Kumulacja" - Arkusz ten wypełnia się automatycznie w oparciu o informacje zawarte w pozostałych arkuszach. W arkuszu tym nie wpisuj żadnych wartości odręcznie. Zweryfikuj, czy zastosowane formuły zadziałały prawidłowo, ewentualnie skoryguj je.

Zwróć szczególną uwagę na poprawność danych w tym arkuszu w przypadku dodania w pliku dodatkowych arkuszy z zadaniami.

## **Arkusz "Wykaz sprzętu, wyposażenia i wnip"**

Arkusz ten jest arkuszem uzupełniającym do Harmonogramu rzeczowo-finansowego. Ma umożliwić Wnioskodawcy prawidłowe zaplanowanie, monitorowanie i ewidencję sprzętu, wyposażenia i wartości niematerialnych i prawnych (wnip) zaplanowanych w projekcie zaś Instytucji Pośredniczącej umożliwić monitoring realizacji projektu w tym zakresie. W wykazie nie musisz podawać wnoszonego wkładu rzeczowego, jeśli taki zaplanowałeś w projekcie. Informacje zawarte w wykazie powinny być na tyle szczegółowe aby było możliwe zweryfikowanie zgodności konkretnych, wymienionych w wykazie elementów z wnioskiem o dofinansowanie oraz w momencie rozliczania projektu dodatkowo z kontraktem

<sup>&</sup>lt;sup>1</sup> 3 minione lata należy rozumieć w ten sposób, że jeśli na przykład pomoc de minimis była udzielona w dniu 5 stycznia 2024 r., uwzględnieniu podlegała pomoc de minimis i pomoc de minimis w rolnictwie lub rybołówstwie udzielona począwszy od dnia 5 stycznia 2021 r.

i protokołami potwierdzającymi odbiór/wykonanie. W wykazie należy wyszczególnić elementy planowane do poniesienia w ramach kosztów kwalifikowalnych.

Wykazując kolejne wydatki pamiętaj, żeby wartość planowanych zakupów lub elementów, które będziesz samodzielnie wytwarzał nie przekroczyła kwot podanych we wcześniejszych arkuszach harmonogramu. Kolumna nr 4 "Kategoria, podkategoria, opis kosztu" ma umożliwić Instytucji Pośredniczącej przyporządkowanie wskazanego w wykazie wydatku do konkretnej pozycji wymienionej w arkuszu "Zadanie". W kolumnie tej podaj kategorię, podkategorię i opis kosztu stosując zapis numeryczny np. jeżeli dany wydatek dotyczy kategorii "1. Środki trwałe/ Dostawy", podkategorii "1.1. Wydatki na zakup aparatury naukowo-badawczej" i jest przedstawiony w czwartym wierszu tej podkategorii (czwarty opis kosztu), to prawidłowy zapis będzie wyglądał następująco: "1.1.4". W kolumnie 2 "nazwa wydatku" wskaż konkretny planowany element, natomiast w kolumnie 3 "Opis" wpisz dodatkowe informacje, np. informacje, że na dany element składa się dodatkowo wyposażenie, oprogramowanie itp. Jeżeli dany element zamierzasz samodzielnie wytwarzać i rozliczać w ramach wynagrodzeń, to w kolumnie 3 podaj taką informację. W kolumnie 6 "Lokalizacja" wpisz nazwę i adres podmiotu u którego dany sprzęt, wyposażenie czy wnip będzie zainstalowany. Wartość w kolumnie 9 "Wartość netto" obliczysz mnożąc dane z kolumny 7 "Ilość/komplet" przez cenę netto za sztukę z kolumny 8.